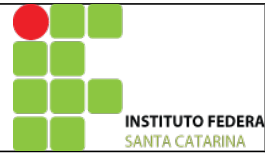

### **TRANSFORMADA DISCRETA DE FOURIER**

## **Iniciando:**

- 1. Crie o arquivo lab01.m. Inicie o arquivo com os comandos: clear all; close all; clc;
	- Verifique o funcionamento de cada comando acima;
- 2. Criaremos uma senoide discreta com os parâmetros:
	- a) Frequência de amostragem, fa = 120Hz;
	- b) Período de amostragem =1/fa
	- c) Amplitude = 1;
	- d) Frequência da senoide = 10Hz
	- e) Eixo das amostras,  $N=100$ ;
	- f) Defina o vetor de amostras,  $n = 0:N-1$ ;
	- g) Crie um seno com os parâmetros acima;
- 3. Gere uma figura com o seno discreto criado acima;

# **Transformada de Fourier (usando o algoritmo da FFT):**

- 4. Crie o eixo das frequências de -fs/2 a fs/2 contendo N pontos;
- 5. Crie um segundo eixo das frequências de 0 a fs contendo N pontos;
- 6. Calcule a transformada de fourier. Pesquise sobre os comandos fft e fftshift no matlab;
- 7. Plote o espectro de amplitude do sinal versus frequência.
- 8. Plote o espectro de fase do sinal versus frequência

## **Transformada de Fourier (usando a fórmula):**

- 9. Calcule a transformada do sinal senoidal utilizando a fórmula da transformada de Fourier;
- 10. Repita os passos 6 e 7;

# **Finalizando:**

- 11. Comente os resultados obtidos;
- 12. Gere um relatório html, devidamente comentado, e encaminhe por e-mail para deise.arndt@ifsc.edu.br